## **ONO SOKKI**

## DS-0222

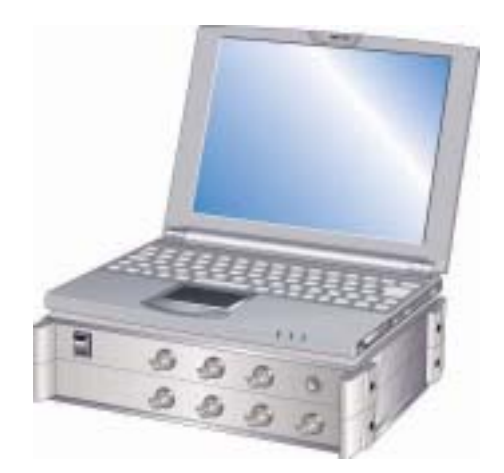

# 株式会社 小野測器

04/02/27

### DS-0222 トラッキング解析ソフトの処理手順

### 「トラッキングファイル平均」

#### 1.はじめに

本説明は、DS-0222 トラッキング解析ソフトにおける「トラッキングファイル平均」機能 に関する処理手順の説明です。

#### 2.トラッキングファイル平均とは

「トラッキングファイル平均」とは、あらかじめ保存された複数の回転トラッキング線図 (横軸:回転速度、縦軸:振幅)のファイルにおいて、各回転速度毎の振幅レベルをパワー 平均(あるいは最大値を求める)する機能です。

○平均演算時で指定出来るパラメータ

### (1)最大ブロック数 スタート回転からストップ回転までを等間隔で分割計算す る点数 400 または 200

- (2)スタート回転 スタートの回転速度
- (3)ストップ回転 ストップ(エンド)の回転速度
- (4)平均化モード Average(パワーの平均)または Peak(最大値)

#### 3.処理手順

以下の説明では、すでに以下の3つのファイル(トラッキング線図、拡張子 DAT)がファ イル保存されているとします。

#### gearnoise001.dat gearnoise002.dat gearnoise003.dat

- (1)表示したいグラフ画面(この例では第4画面)を選択して、
	- メニュー「データ表示」―「トラッキングファイル平均」

| トラッキングテータファイル平均                 |                            |                         |        |             |         |          |        | ? X |
|---------------------------------|----------------------------|-------------------------|--------|-------------|---------|----------|--------|-----|
| ファイルの場所①                        | GEAR-Noise<br>$\mathbf{r}$ |                         |        |             |         | 十日的四     |        |     |
| File001.dat<br>File002.dat<br>順 |                            |                         |        |             |         |          |        |     |
| File003.dat                     |                            |                         |        |             |         |          |        |     |
| gearnoise001.dat                |                            |                         |        |             |         |          |        |     |
| gearnoise002.dat<br>I≣          |                            |                         |        |             |         |          |        |     |
| $\equiv$ gearnoise003.dat       |                            |                         |        |             |         |          |        |     |
|                                 |                            |                         |        |             |         |          |        |     |
|                                 |                            |                         |        |             |         |          |        |     |
| ファイルの種類(T):                     |                            | CFStyleDataFile (*.dat) |        |             |         | $\equiv$ | 開く (◎) |     |
|                                 |                            |                         |        |             |         |          | キャンセル  |     |
|                                 |                            |                         |        |             |         |          |        |     |
| 400                             | ┳                          | 500<br>スタート回転           |        | ストップ回転 2500 |         |          |        |     |
| 最大Block                         |                            |                         |        |             |         |          |        |     |
| 平均化モード Average                  |                            |                         |        |             |         |          |        |     |
| $FileName -\rangle$             | <b>CH</b>                  | Kind                    | Length | StartRpm    | StopRpm |          |        |     |
| $\equiv$ gearnoise00            |                            | トラッキング(パ                | 400    | 500.06      | 2395.26 |          |        |     |
| $\equiv$ gearnoise00            |                            | トラッキング(パ                | 400    | 500.10      | 2395.26 |          |        |     |
| $\blacksquare$ gearnoise00      |                            | トラッキンク <sup>。</sup> (パ  | 400    | 500.09      | 2395.26 |          |        |     |
|                                 |                            |                         |        |             |         |          |        |     |
|                                 |                            |                         |        |             |         |          |        |     |
|                                 |                            |                         |        |             |         |          |        |     |
|                                 |                            |                         |        |             |         |          |        |     |
|                                 |                            |                         |        |             |         |          |        |     |
|                                 |                            |                         |        |             |         |          |        |     |

Fig.1 トラッキングファイル平均の設定窓

04/02/27

(株)小野測器 商品企画部

- (2)平均したいファイルを選択する。複数選択する場合は Ctrl キーを押しながらクリ ックする。下のリスト窓に選択されたファイルがリストされる。
- (3)平均パラメータを指定する。この例では

最大ブロック数:400、スタート回転:500、ストップ回転:2500、平均化モード:Average (4)「開く」をクリックすると演算結果がグラフ表示される

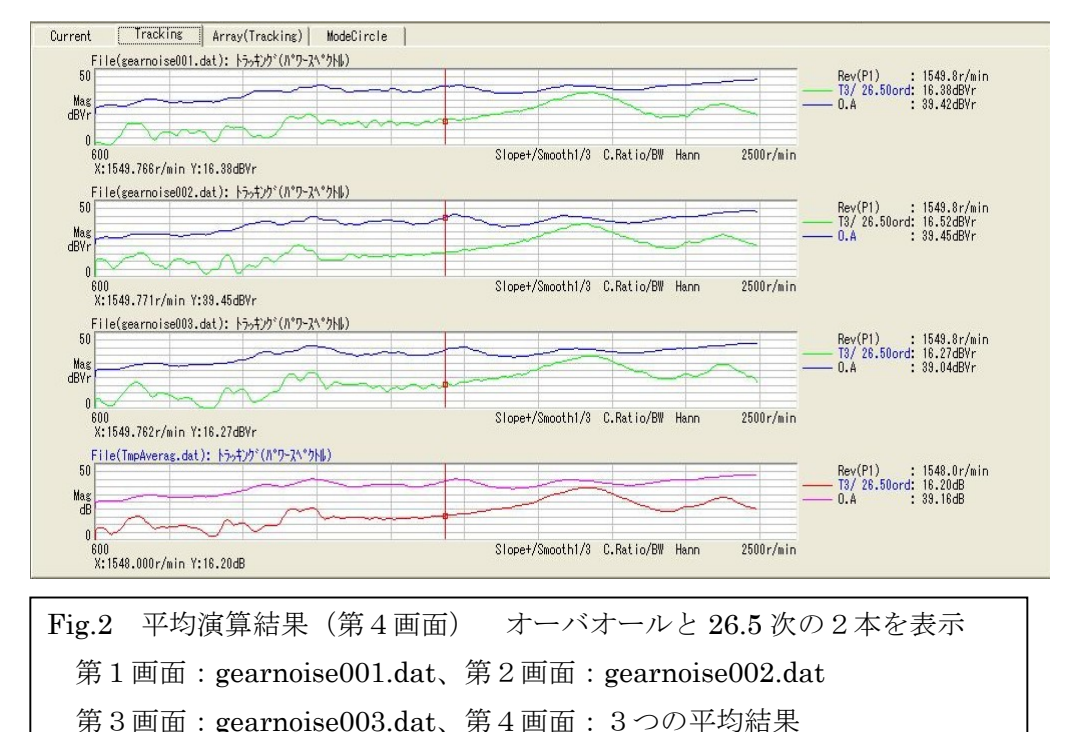

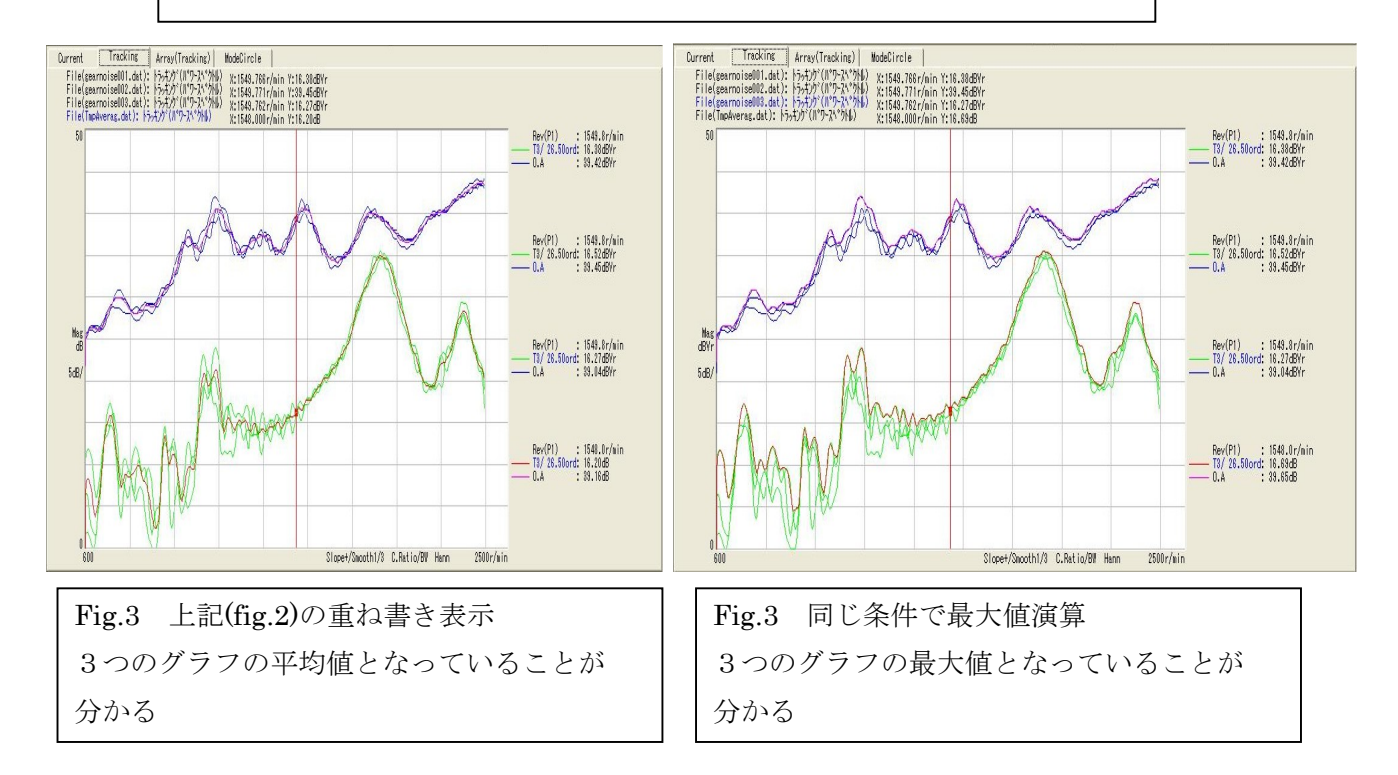

以上